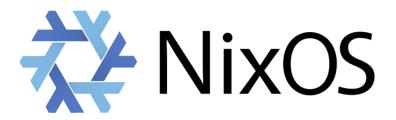

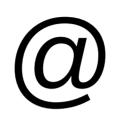

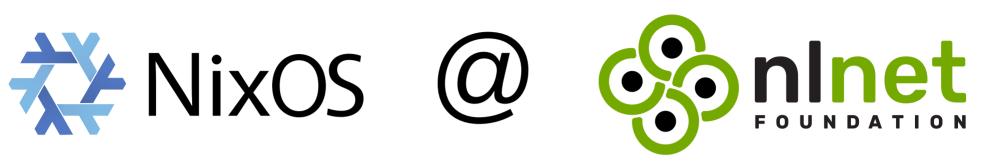

How to use NixOS in a small organization Jos van den Oever

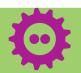

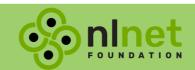

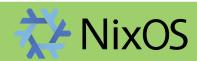

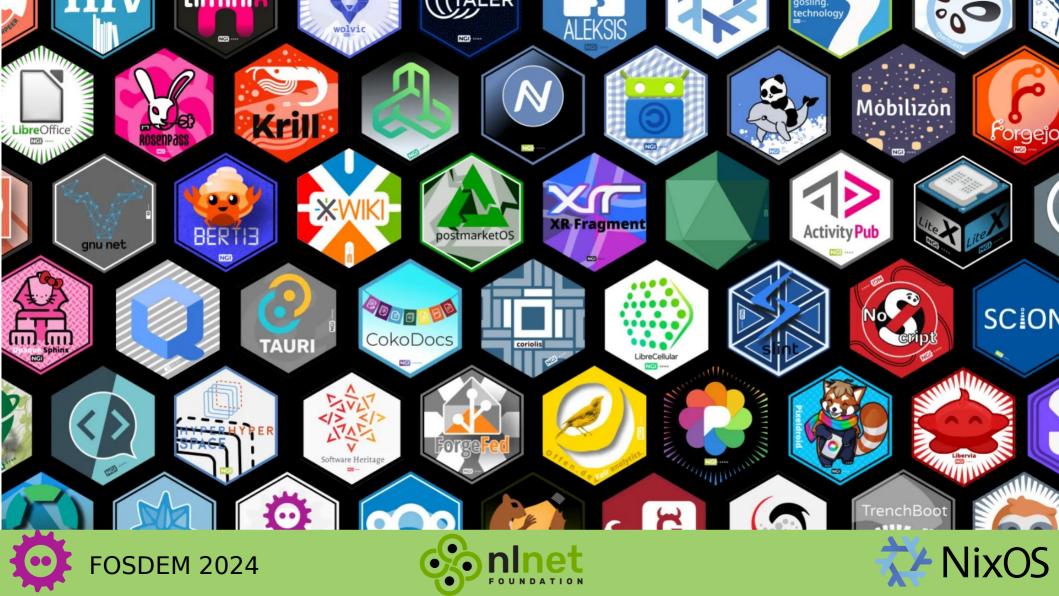

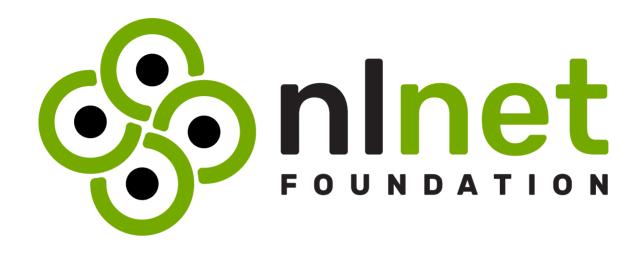

We fund those who contribute to the open internet.

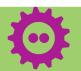

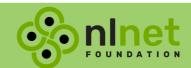

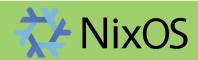

# The Open Internet

- Communicate directly
- No dependencies, no lock-in
- Self-host or choose a trustworthy, local hoster

We fund open software, hardware, standards

Free Software Free Society

# NEXT GENERATION INTERNET OF HUMANS

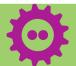

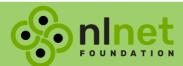

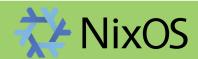

# Who likes to do system administration?

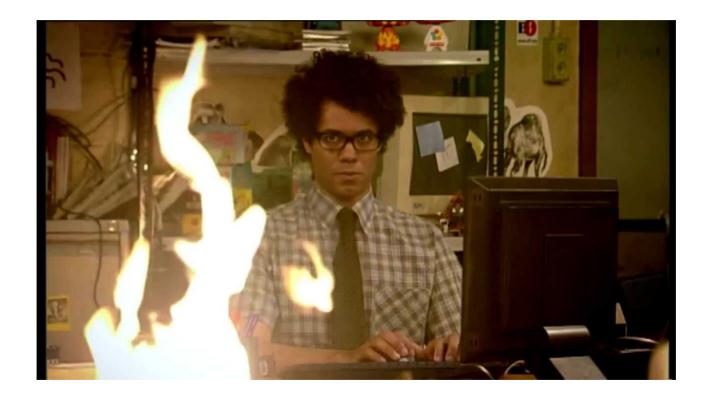

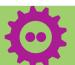

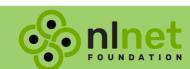

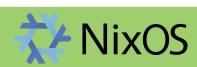

# System administrator appreciation day

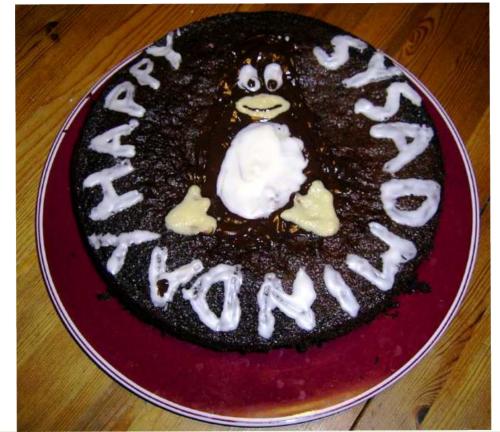

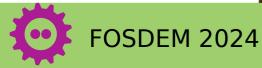

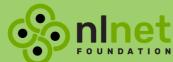

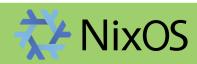

# System administrator appreciation day last Friday in July

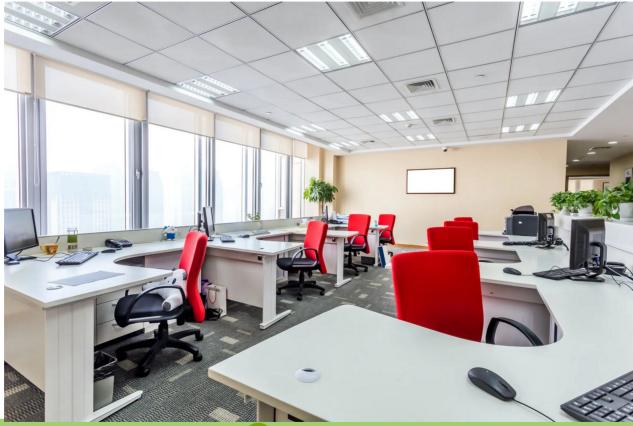

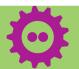

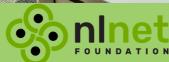

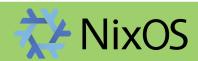

# How to use NixOS in a small organization?

- 10 employees
- external communication:

mail

website

telephone

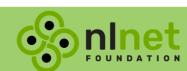

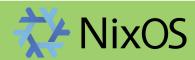

# Which parts are FOSS?

- ✓ website
- email server
- mailing lists
- ✓ code forge with CI
- grant management systems
- ✓ VPN

- ✓ chat
- √ video conferences
- microblogging
- ✓ shared calendar
- √ document server

- router
- printer
- fruity devices
- × BIOS
- chips
- finances

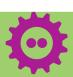

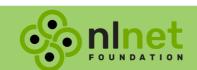

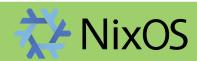

# **Options**

- NixOS
- Guix
- Closed cloud
- Open cloud

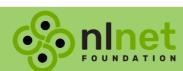

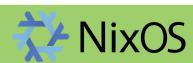

# NixOS and NixPkgs

- declarative
- ✓ mostly reproducible
- many packages
- ✓ many services
- ✓ mix versions

- ✓ Nix language
- √ familiarity
- ✓ flake.lock
- proprietary packages disabled by default

- Microsoft
  GitHub
- careful where you tread
- no storage handling

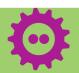

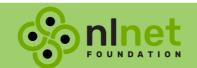

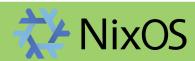

#### Full disclosure

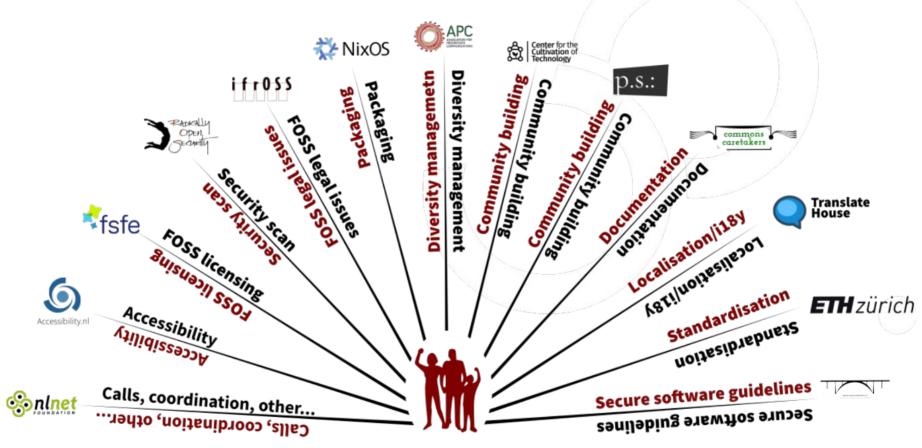

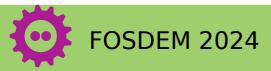

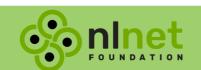

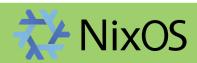

#### When nix clicked

Realization: Everything is a function.

YAML and JSON files are functions that take 0 arguments.

"Nix is a purely functional package manager."

```
{ hostname, definition }:
{ config, pkgs, lib, ... }:
  config = {
    networking = {
      hostName = hostname;
      domain = "nlnet.nl";
      nameservers = definition.nameservers;
    environment.systemPackages = [ pkgs.neovim ];
```

nix files → nixos-rebuild → running system

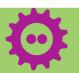

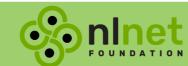

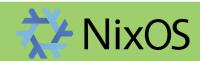

### NixOS, but how?

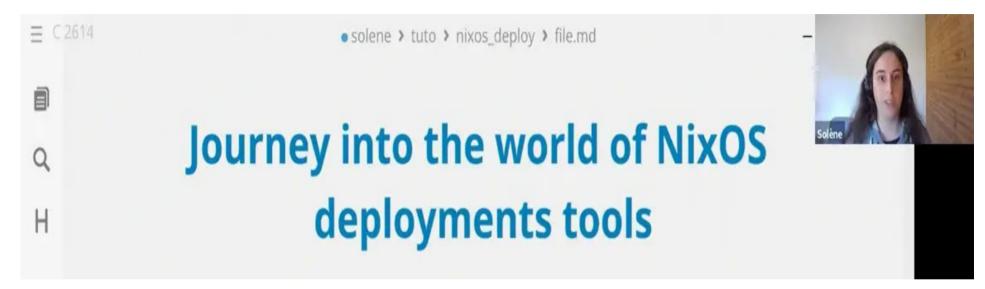

https://www.lambda-solene.eu/

nixos-rebuild, krops, Cachix deploy, colmena, NixOps, Morph, NixUS, deploy-rs, Bento

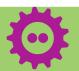

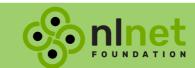

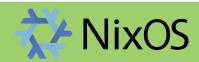

#### Overview

- all systems defined in one git repository
- all machines in one flake.nix
- each machine has configuration.nix and hardwareconfiguration.nix
- imports/ for shared configuration
- machines.json for high level configuration

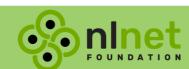

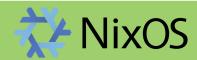

```
$ nix flake show
git+file:///home/nlnet/src/administrative?ref=refs/heads/
main&rev=5b90b83993f4fd1a2afed7b03648548b71b16c49
   -checks
       -x86 64-linux
          --mailserver: derivation 'vm-test-run-ldap'
    -devShells
      —x86 64-linux
         ——default: development environment 'nix-shell'
   -nixosConfigurations
       -server001: NixOS configuration
       -server002: NixOS configuration
       -server003: NixOS configuration
       -server004: NixOS configuration
       -server005: NixOS configuration
    packages
       -x86 64-linux
           -default: package 'develop'
```

nixos-rebuild switch -v --flake .#server001 --target-host server001

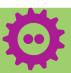

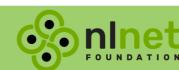

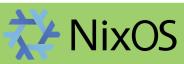

```
machines.json
"server001": {
 "arch": "x86_64",
  "externalNetworkDevice": "ens3",
 "ip": "6.255.203.93",
  "gw": "6.255.203.1",
  "ipv6": "2a09:62c0:108:b1af::cafe",
  "gw6": "2a09:62c0:108::1",
  "nameservers": [
    "110.88.203.3",
    "2a03:3788:fff0:7::3"
 "keys": {
    "root": [
      "id_ed25519_server001_home",
      "repokey_server001_home",
      "alertManagerSecrets",
      "mailpwd",
      "wireguardPrivateKey"
  },
  "wireguard": {
    "ip": "10.100.123.1",
    "publicKey": "NjnULoR24NrLe9qIbknw1/q7CdmxEt5lXPx5dkcazwI="
```

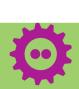

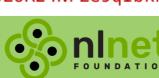

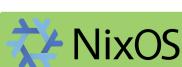

```
utils.url = "github:numtide/flake-utils";
  nlnet forms.url =
    "git+ssh://gitlab@gitlab.nlnet.nl/NLnet/dashboard?ref=main";
  ngi0review.url =
    "git+https://codeberg.org/NGIOReview/ngiOreview.git?ref=main";
  mailserver = {
    url =
      "git+https://gitlab.com/vandenoever/nixos-mailserver.git?
      ref=combined&rev=398d85ee9c1de0d1b0ec649fdbac3d858abb7d85";
outputs = { self, nixpkgs, nixpkgs-23_11, utils, nlnet_forms, ngi0review
  , mailserver }:
```

nixpkgs.url = "github:NixOS/nixpkgs?ref=nixos-23.05";

nixpkgs-23\_11.url = "github:NixOS/nixpkgs?ref=nixos-23.11";=

 $inputs = {$ 

flake.nix, pt 2

```
outputs = { self, nixpkgs, nixpkgs-23_11, utils, nlnet_forms, ngi0review
   mailserver }:
  let
    systems = [ "x86 64-linux" "aarch64-linux" ];
    lib = nixpkqs.lib;
    machines = builtins.fromJSON (builtins.readFile ./machines.json);
    constants = import ./constants.nix;
    imports = [
      (import ./imports/version.nix self)
      (import ./imports/users.nix)
    mkSystem = hostname: definition:
      lib.nixosSystem {
        system = definition.arch + "-linux";
        modules = [
          (import (./hosts + ("/" + hostname + "/configuration.nix"))
            hostname definition)
  in {
   nixosConfigurations = lib.mapAttrs mkSystem machines;
 };
```

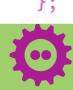

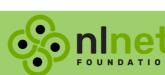

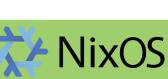

flake.nix, pt 2

#### **Alerts**

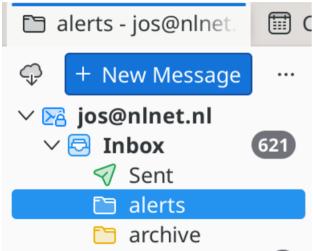

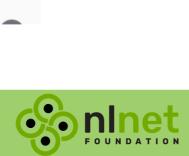

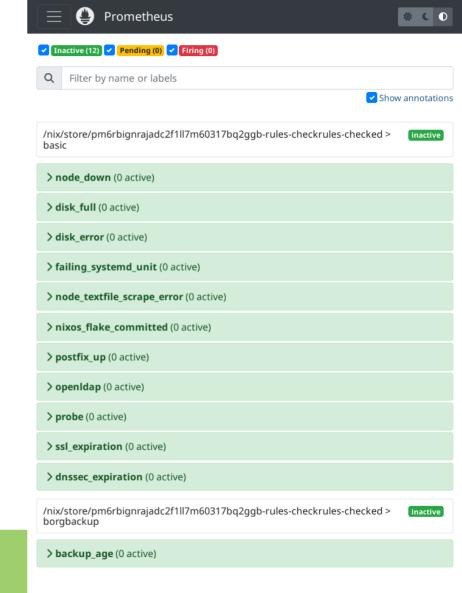

```
> node_down (0 active)
> disk_full (0 active)
> disk_error (0 active)
> failing_systemd_unit (0 active)
> node_textfile_scrape_error (0 active)
> nixos_flake_committed (0 active)
> postfix_up (0 active)
> openIdap (0 active)
> probe (0 active)
> ssl_expiration (0 active)
> dnssec_expiration (0 active)
/nix/store/pm6rbignrajadc2f1ll7m60317bq2ggb-rules-checkrules-checked >
                                                                              inactive
borgbackup
```

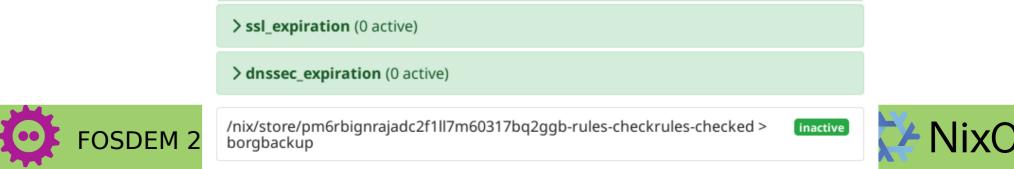

# **Backups**

- Borg for backups
- btrbk for snapshots

- NixOS is great at handling the software setup,
- It has no notion of storage location
  - Have to repeat setup
  - Top-level directory definitions that reused

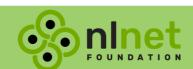

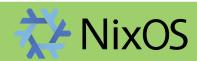

#### Mail

- Of course we self-host
- Dovecot, Postfix, LDAP, rspamd
- Paid for LDAP support to be added

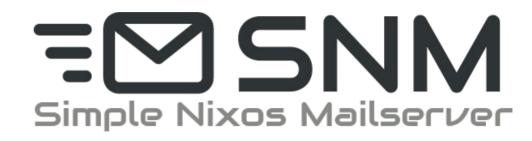

Stalwart (stalw.art) Mox (xmox.nl)

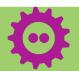

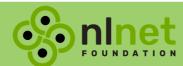

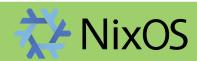

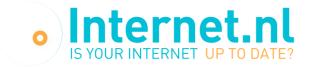

#### **Email test: nlnet.nl**

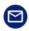

Congratulations, your domain will be added to the Hall of Fame soon!

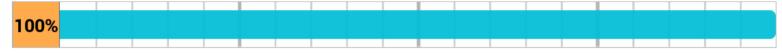

- Reachable via modern internet address (IPv6)
- All domain names signed (DNSSEC)
- Authenticity marks against email phishing (DMARC, DKIM and SPF)
- Mail server connection sufficiently secured (STARTTLS and DANE)
- Authorised route announcement (RPKI)
- i Explanation of test report
- Permalink test result (2024-02-03 22:01 UTC)
- C Seconds until retest option: 119

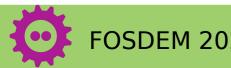

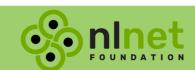

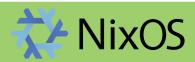

# **Testing**

- NixOS includes excellent integration testing tools
- Python scripts to bring up machines and make them interact
- NixPkgs repository has many examples
- Part of CI via flake checks

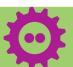

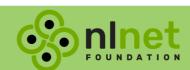

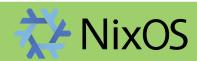

# Oops

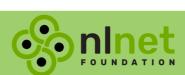

# **Updates**

nix flake lock --update-input nlnet forms

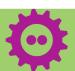

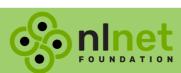

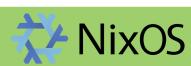

#### Conclusions

- Keep it simple → use the basic tools
- Put most configuration in json files
- NixOS is technically great for NLnet
- Too complex for an average office
- Opportunity for open cloud providers

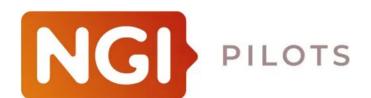

**NGI** Fediversity

Creating the hosting stack of the future

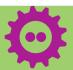

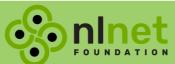

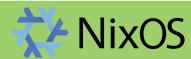

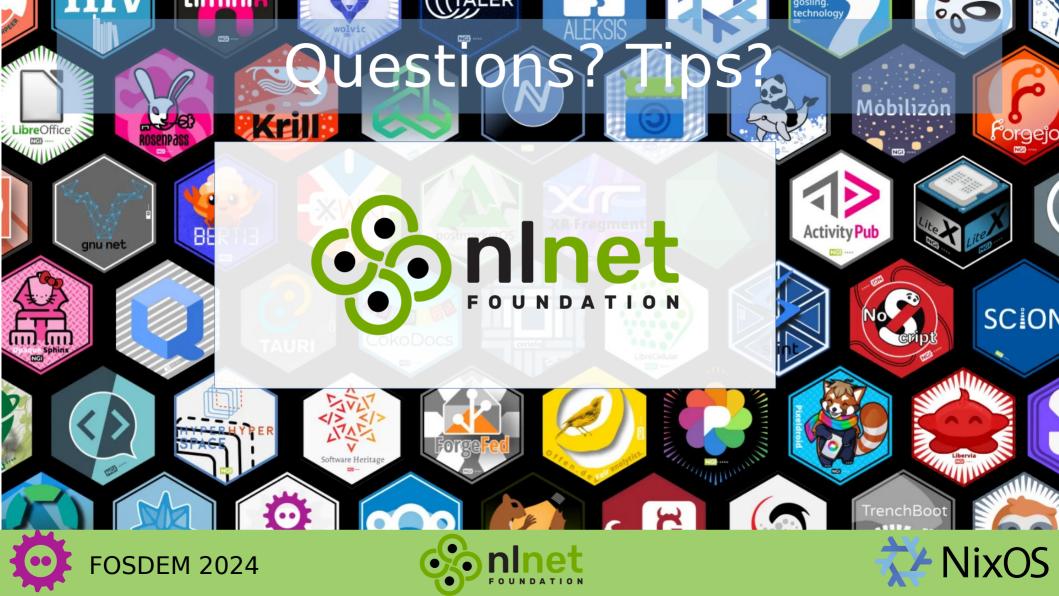

## DNS

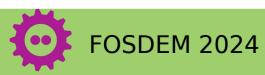

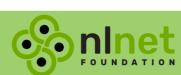

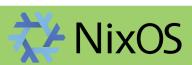

#### Secrets

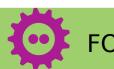

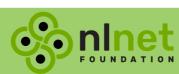

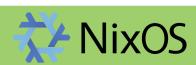

# Wireguard

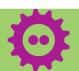

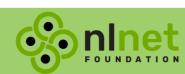

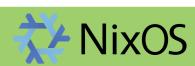